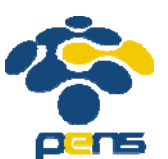

Pada tahap ini dilakukan pengujian terhadap aplikasi yang telah dibuat untuk mengetahui apakah program telah dapat berjalan dan bekerja sebagaimana yang diharapkan. Selain itu juga dilakukan *survey* untuk mengetahui respon dari *user* terhadap aplikasi pembelajaran yang telah dibuat.

### **4.1. PENGUJIAN UMUM**

Dalam menjalankan aplikasi WBL Guide terdapat beberapa hal yang harus diperhatikan salah satunya terkait dengan spesifikasi hardware yang digunakan. Hal ini sangat berpengaruh pada saat aplikasi dijalankan, bisa berupa tingkat ketepatan GPS yang ditampilkan, maupun kecepatan proses aplikasi pada saat dijalankan. Dalam pengujian aplikasi WBL Guide membutuhkan spesifikasi hardware yang sesuai dengan kebutuhan aplikasi yang dibuat.

Adapun spesifikasi *device* yang digunakan dalam menjalankan aplikasi WBL Guide adalah *device* dengan spesifikasi sebagai berikut:

- *Display size* : 480 x 800 px
- OS : Android OS v2.3 (Ice Cream Sandwich)
- GPS : yes
- Sensor : Proximity, Compass

Aplikasi WBL Guide pertama kali diujikan oleh penulis pada *device* Smartfren Andromax-I, dengan spesifikasi sebagai berikut:

- *Display size* : 480 x 800 px
- OS : Android OS v4.0 (Ice Cream Sandwich)
- GPS : yes
- Sensor : Accelerometer, Proximity, Compass, Ambience
- CPU : 1 GHz Dual Core Snapdragon
- RAM : 512 MB

#### **4.2. PENGUJIAN SISTEM**

Pada sub bab ini akan dilakukan pengujian terhadap sistem aplikasi WBL Guide. Pengujian yang dilakukan meliputi uji coba seluruh fitur dari aplikasi WBL Guide. Berikut adalah hasil uji coba dari seluruh fitur.

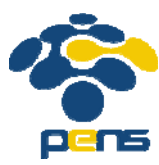

### **4.2.1** *Indoor Map* **Wisata Bahari Lamongan**

Pengujian ini digunakan untuk mengetahui bagaimana hasil dari pembuatan *Indoor Map* area Wisata Bahari Lamongan setelah berhasil tersimpan dalam server OpenStreet*Map*. Pada pengujian ini akan terlihat dimana saja penempatan tiap wahananya dan semua jalur yang dapat dilewati oleh *user* saat berada dalam area Wisata Bahari Lamongan, sehingga dapat lebih memudahkan *user* untuk mengetahui denah dari Wisata Bahari Lamongan. Tampilan *Indoor Map* Wisata Bahari Lamongan yang terhubung setelah memilih WBL Map, terlihat pada **Gambar 4.1**.

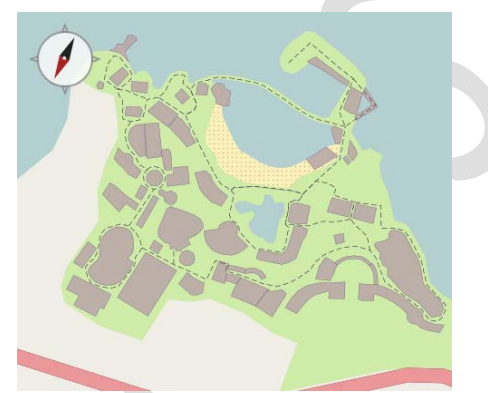

**Gambar 4.1** Tampilan *Indoor Map* Wisata Bahari Lamongan

Selain itu, pengujian ini dapat melihat hasil dari penempatan *marker* untuk tiap wahana dalam *Indoor Map* Wisata Bahari Lamongan. *Marker* tiap wahana berisi tampilan dari *icon* kategori wahana tersebut. Dalam penampilan peta Wisata Bahari Lamongan terdapat 3 opsi menu, yaitu Posisi *User*, Navigasi, dan Lihat Wahana.

Dengan memilih opsi menu Lihat Wahana, sistem akan menampilkan *marker* dalam peta. Namun apabila dalam peta telah muncul *marker*, dengan memilih opsi menu Lihat Wahana untuk kedua kali akan menghapuskan *marker*, sehingga mengembalikan peta menjadi semula tanpa adanya *marker* dari semua wahananya. Terlihat pada **Gambar 4.2**.

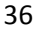

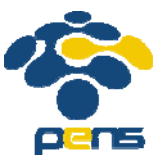

Pada pemilihan *marker* wahana, *user* diberikan 2 opsi dalam pengaplikasiannya, yaitu *single tap* (menekan *marker* satu kali) dan *long press* (menekan *marker* satu kali dengan waktu lama).

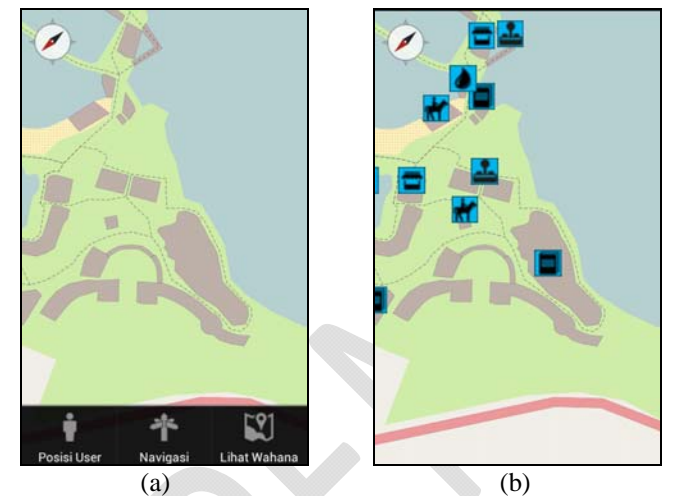

**Gambar 4.2** Tampilan *marker* pada *Indoor Map* (a) tampilan opsi menu (b) tampilan *marker* opsi Lihat Wahana

Untuk pemilihan *single tap event*, akan menampilkan pemberitahuan yang berisikan *icon marker* dan nama wahana dalam bentuk *Toast*, terlihat pada **Gambar 4.3**.

Untuk pemilihan *long press event*, akan menuju halaman Informasi Wahana dengan mengirim nilai kategori dan nilai wahana sebagai parameter, terlihat pada **Gambar 4.4**.

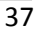

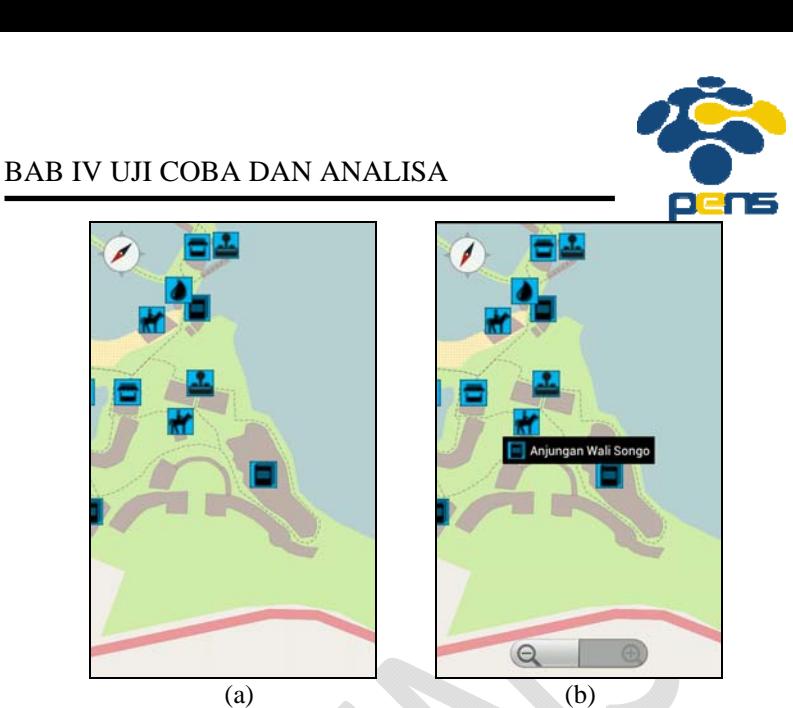

**Gambar 4.3** Tampilan *single tap event marker* (a) tampilan *marker* (b) tampilan *Toast* wahana

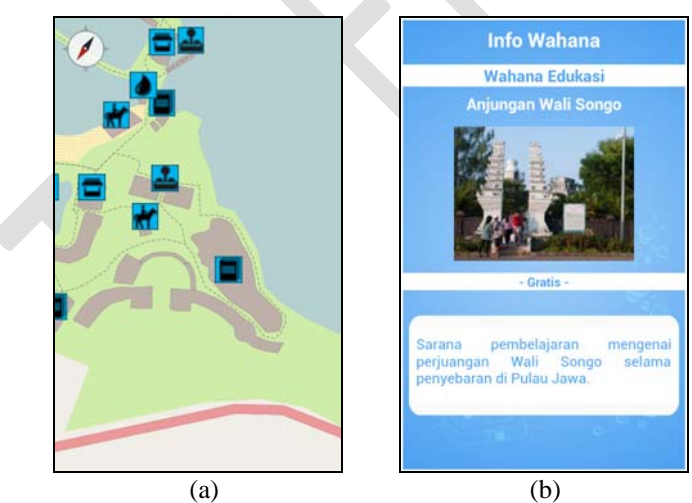

**Gambar 4.4** Tampilan *long press event marker* (a) tampilan *marker* (b) tampilan info wahana

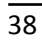

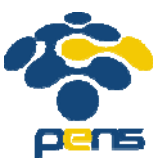

#### **4.2.2 Informasi Wahana**

Pengujian ini digunakan untuk mengetahui bagaimana hasil dari penampilan dari informasi tiap wahana dari Wisata Bahari Lamongan yang dibagikan berdasarkan kategori dari wahana. Dalam sistem ini, penulis memberikan 2 buah opsi cara untuk menuju halaman Informasi Wahana, yaitu dari *home screen* aplikasi dan dari *long press event marker*. Bila melalui *home screen*, maka menampilkan list wahana yang dikelompokkan berdasarkan kategori wahana.

Pada halaman Informasi Wahana dijelaskan beberapa informasi seputar wahana tersebut, meliputi nama kategori wahana, nama wahana, gambar wahana, harga wahana apakah berbayar atau gratis, dan deskripsi singkat dari wahana tersebut. Tampilan Informasi Wahana seperti terlihat pada **Gambar 4.5**.

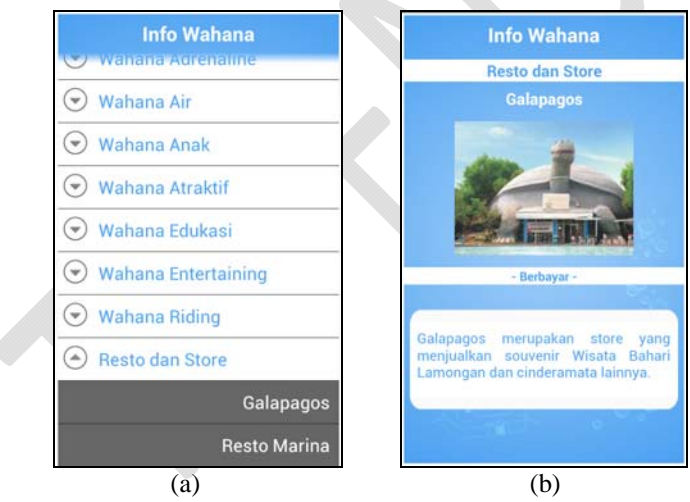

**Gambar 4.5** Tampilan Informasi Wahana untuk Galapagos (a) tampilan *list* wahana berdasar kategori (b) tampilan info wahana

#### **4.2.3 Notifikasi Wahana Terdekat**

Pengujian ini digunakan untuk mengetahui bagaimana hasil dari pencarian wahana terdekat, dimana terjadi pengecekan wahana dalam radius 8 meter dari posisi *user*. Apabila dalam radius 8 meter dari posisi *user* terdapat wahana, maka akan menampilkan pemberitahuan yang berisikan nama wahana tersebut. Namun apabila

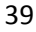

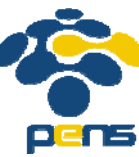

dalam radius 8 meter tidak terdapat wahana, maka tidak akan menampilkan notifikasi.

Fitur notifikasi Wahana Terdekat dibentuk dalam bentuk *service* untuk sistem operasi Android. Fungsi pemilihan bentuk *service* untuk Notifikasi Wahana Terdekat adalah agar fitur Notifikasi Wahana Terdekat dapat berjalan selama aplikasi aktif, walaupun aplikasi dalam posisi *minimize service* dapat tetap aktif, terlihat seperti pada **Gambar 4.6**.

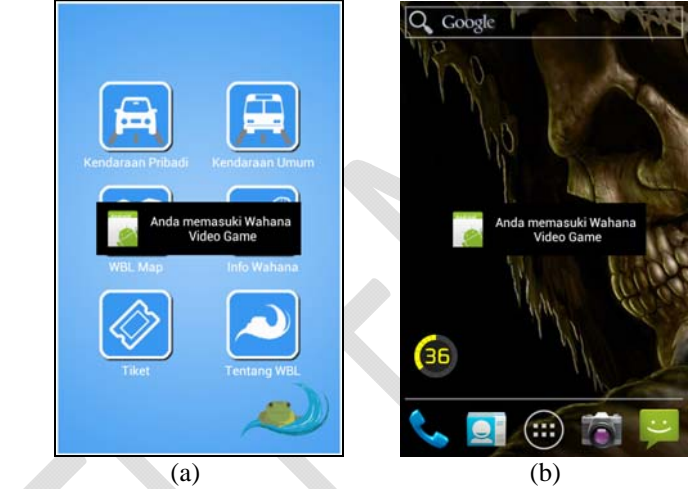

**Gambar 4.6** Tampilan Notifikasi Wahana Terdekat (a) dalam posisi aktif (b) dalam posisi *minimize*

Fitur Notifikasi Wahana Terdekat membutuhkan bantuan GPS dan koneksi internet dengan paket data untuk mendapatkan koordinat dari *user*. Penggunaan koneksi internet untuk mendapatkan koordinat dari *user* adalah sebagai opsi bantuan apabila tidak mendapatkan koordinat dari GPS. Sehingga selama aplikasi ini berjalan, *user* harus memastikan untuk mengaktifkan GPS dan koneksi internet dengan paket data.

Apabila fitur GPS atau koneksi dengan paket data belun diaktifkan, maka aplikasi akan memunculkan pemberitahuan untuk mengaktifkan GPS dan paket data dari *device*, terlihat pada **Gambar 4.7**.

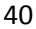

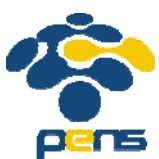

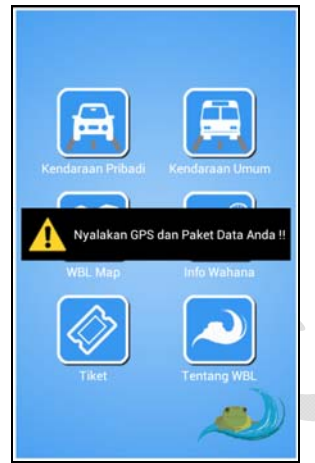

**Gambar 4.7** Tampilan pemberitahuan untuk pengaktifan GPS dan Paket Data

### **4.2.4 Menampilkan Posisi** *User* **Sekarang**

Pengujian ini digunakan untuk mengetahui bagaimana hasil dari pencarian koordinat posisi *user* saat ini dan menampilkannya dalam *Indoor Map* Wisata Bahari Lamongan. Posisi *user* akan ditampilkan dalam sebuah *marker* dalam *Indoor Map*, terlihat pada **Gambar 4.8**.

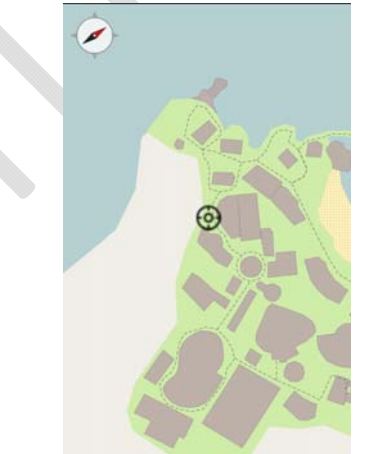

**Gambar 4.8** Pengujian Posisi *User* Sekarang

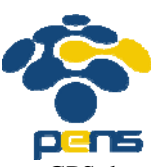

Fitur menampilkan posisi *user* membutuhkan bantuan GPS dan koneksi internet dengan paket data untuk mendapatkan koordinat dari *user*. Penggunaan koneksi internet untuk mendapatkan koordinat dari *user* adalah sebagai opsi bantuan apabila tidak mendapatkan koordinat dari GPS. Sehingga selama aplikasi ini berjalan, *user* harus memastikan untuk mengaktifkan GPS dan koneksi internet dengan paket data.

Apabila fitur GPS atau koneksi dengan paket data belun diaktifkan, maka aplikasi akan memunculkan pemberitahuan untuk mengaktifkan GPS dan paket data dari *device*, terlihat pada **Gambar 4.9**.

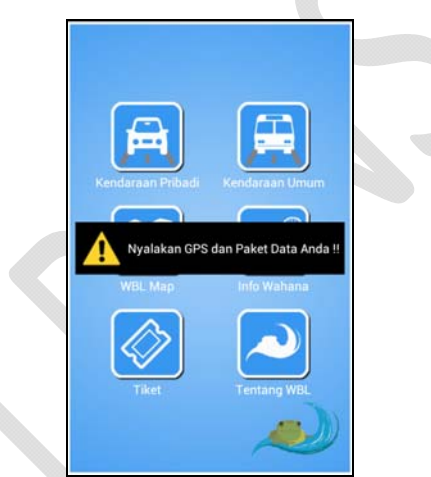

**Gambar 4.9** Tampilan pemberitahuan untuk pengaktifan GPS dan Paket Data

### **4.2.5 Navigasi rute menuju Wahana dari Posisi** *User*

Pengujian ini digunakan untuk mengetahui bagaimana hasil dari pencarian jalur terdekat yang dapat dihasilkan oleh sistem, dimana asal rute perjalanan merupakan posisi *user* dan tujuan rute perjalanan merupakan wahana pilihan *user*.

Fitur navigasi rute menuju wahana dari posisi *user* merupakan opsi lanjutan setelah mendapatkan hasil dari fitur Posisi *User* Sekarang, sehingga telah mendapakan hasil koordinat *longitude* dan *latitude*. Dalam halaman posisi *user*, terdapat 3 buah opsi menu, yaitu Ke Wahana, Navigasi, dan Lihat Wahana.

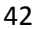

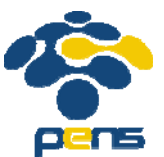

Opsi menu Ke Wahana memunculkan halaman untuk memilih wahana tujuan, terlihat pada **Gambar 4.10.** Pada halaman pemilihan wahana tujuan akan memunculkan list dari wahana yang dibagikan dalam beberapa kategori. Kemudian akan didapatkan wahana tujuan yang akan diproses pencarian node wahana tujuan tersebut.

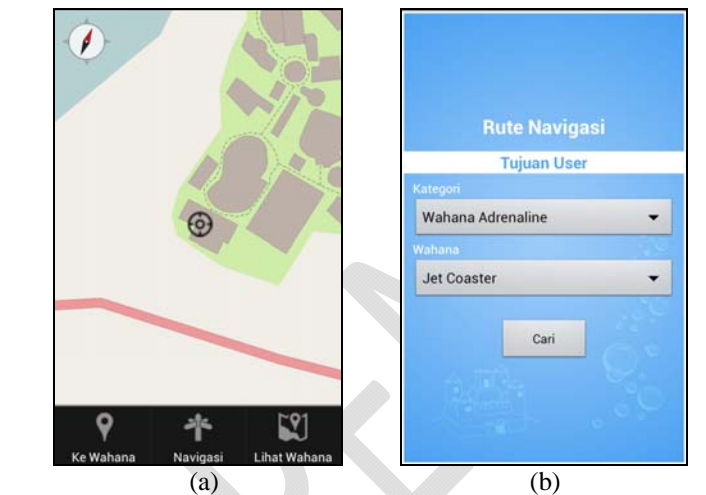

**Gambar 4.10** Tampilan pemilihan wahana tujuan (a) tampilan posisi user (b) pemilihan wahana tujuan

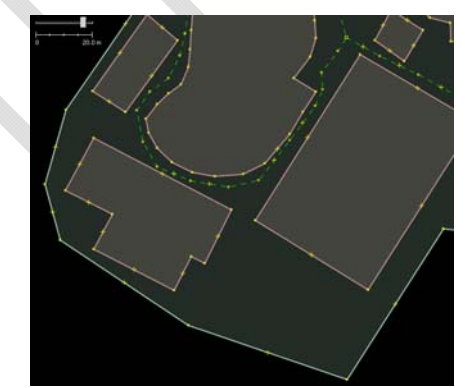

**Gambar 4.11** Tampilan node jalur pada wahana Istana Boneka

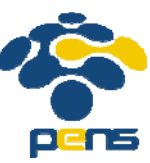

Dengan adanya koordinat *longitude* dan *latitude* posisi *user* sekarang, sistem akan memproses untuk mencari node jalan terdekat yang dapat diambil *user* dari peta, seperti pada **Gambar 4.11**. Node jalan terdekat dari *user* akan disimpan dalam *variable*. Variabel ini yang akan ditampilkan sebagai jalur titik awal dari navigasi saat dilakukan *overlay* garis.

Setelah *user* memilih wahana tujuan, node wahana akan disimpan dalam sebuah *variable*, dimana akan ditampilkan sebagai titik akhir dari navigasi saat dilakukan *overlay* garis. Sebuah array akan menampung hasil pencarian node yang dari node titik awal hingga node titik akhir. Array hasil urutan navigasi akan di*overlay* berupa garis, sehingga terlihat sebuah garis menuju node titik wahana tujuan, terlihat pada **Gambar 4.12**.

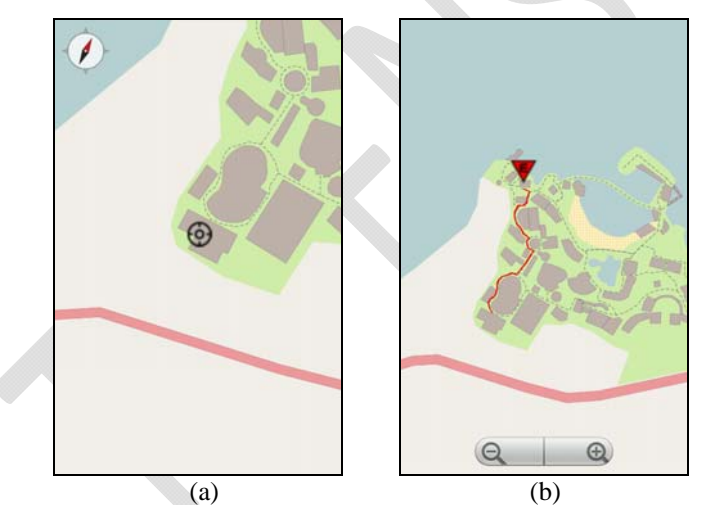

**Gambar 4.12** Tampilan hasil navigasi dari posisi *user* (a) posisi user (b) navigasi rute menuju wahana tujuan

### **4.2.6 Navigasi rute antar Wahana**

Pengujian ini digunakan untuk mengetahui bagaimana hasil dari pencarian jalur terdekat yang dapat dihasilkan oleh sistem, dimana asal rute perjalanan dan tujuan rute perjalanan merupakan wahana pilihan *user*.

Fitur navigasi rute antar wahana dapat digunakan pada saat *user* berada pada halaman WBL Map dengan memilih opsi menu

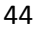

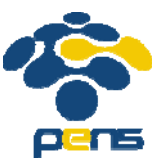

Navigasi. Pada pemilihan wahana awal dan wahana tujuan akan memunculkan list dari wahana yang dibagikan dalam beberapa kategori. Kemudian akan didapatkan wahana tujuan yang akan diproses pencarian node wahana awal dan wahana tujuan tersebut.

Setelah *user* memilih wahana awal dan wahana tujuan, node wahana awal dan node wahana tujuan akan disimpan dalam *variable*, dimana akan ditampilkan sebagai titik awal dan titik akhir dari navigasi saat dilakukan *overlay* garis. Sebuah array akan menampung hasil pencarian node yang dari node titik awal hingga node titik akhir. Array hasil urutan navigasi akan di*overlay* berupa garis, sehingga terlihat sebuah garis menuju node titik wahana tujuan dari note titik wahana awal, terlihat pada **Gambar 4.13**.

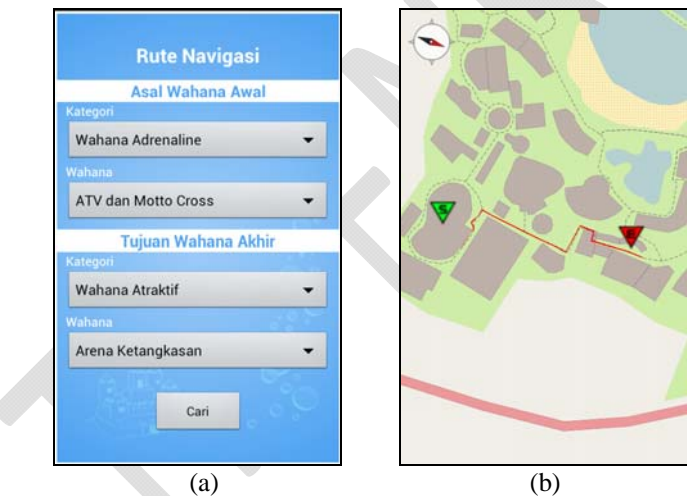

**Gambar 4.13** Tampilan hasil navigasi antar wahana (a) pemilihan wahana asal dan wahana tujuan (b) navigasi antar wahana

### **4.2.7 Informasi Daftar Harga Tiket**

Pengujian ini digunakan untuk mengetahui bagaimana hasil dari pengambilan data server yang berisikan daftar harga tiket masuk Wisata Bahari Lamongan, terlihat pada **Gambar 4.14**. Informasi yang diberikan meliputi tipe tiket, harga tiket, dan hari tiket.

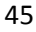

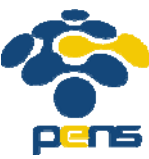

Pengambilan data dari server untuk data tiket menggunakan *parsing json (JavaScript Object Notation)*, sehingga data dari server dapat ditampilkan dalam list pada *device mobile user*.

Fitur informasi daftar harga tiket membutuhkan koneksi internet dengan paket data untuk membuat koneksi antara *device* dan database server. Sehingga selama fitur ini berjalan, *user* harus memastikan untuk mengaktifkan koneksi internet dengan paket data.

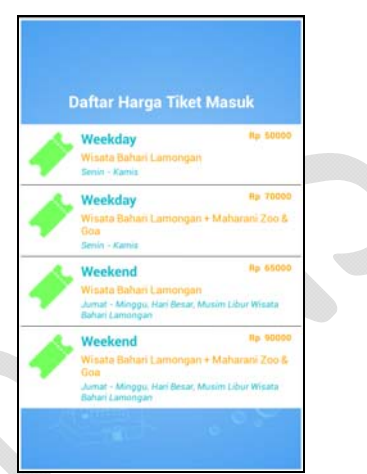

**Gambar 4.14** Tampilan dari Informasi Daftar Harga Tiket

#### **4.2.8 Navigasi rute menuju Wisata Bahari Lamongan dari Posisi**  *User* **dengan Kendaraan Pribadi**

Pengujian ini digunakan untuk mengetahui bagaimana hasil navigasi dari posisi *user* awal hingga Wisata Bahari Lamongan, terlihat pada **Gambar 4.15**.

 Fitur navigasi rute menuju Wisata Bahari Lamongan dari posisi *user* membutuhkan koneksi internet dengan paket data untuk memanggil google api sebagai bantuan dalam. Sehingga selama fitur ini berjalan, *user* harus memastikan untuk mengaktifkan koneksi internet dengan paket data.

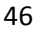

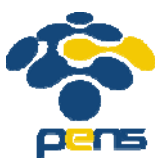

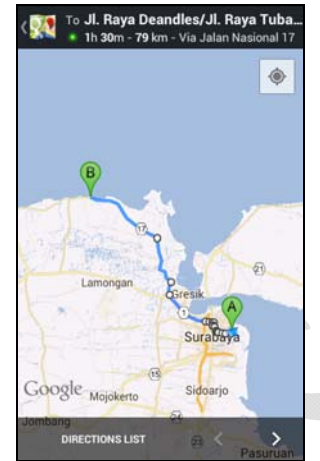

**Gambar 4.15** Tampilan navigasi rute menuju WBL dari posisi *user*

# **4.2.9 Panduan menuju Wisata Bahari Lamongan dengan Kendaraan Umum**

Pengujian ini digunakan untuk mengetahui bagaimana hasil tampilan dari panduan menuju Wisata Bahari Lamongan saat *user* menggunakan kendaraan umum, terlihat pada **Gambar 4.16**.

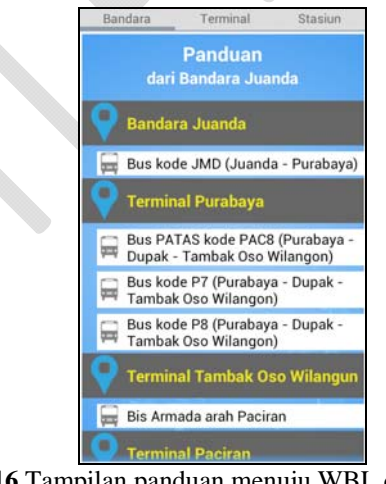

**Gambar 4.16** Tampilan panduan menuju WBL dengan kendaraan umum dari Bandara Juanda

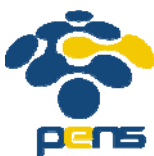

### **4.2.10 Informasi Umum Seputar Wisata Bahari Lamongan**

Pengujian ini digunakan untuk mengetahui bagaimana hasil tampilan dari informasi umum seputar Wisata Bahari Lamongan, terlihat pada **Gambar 4.17**.

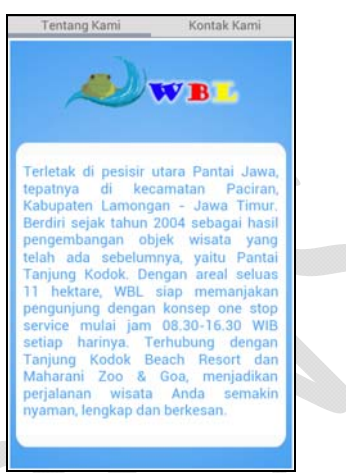

**Gambar 4.17** Tampilan informasi umum seputar WBL

## **4.3. PENGUJIAN PERFORMA**

Dalam uji coba aplikasi WBL Guide akan diujikan kepada 2 buah *device*, yaitu:

- a Smartfren Andromax I
	- Dengan spesifikasi :
		- *Display size* : 480 x 800 px
		- OS : Android OS v4.0 (Ice Cream Sandwich) • GPS : yes
		- Sensor : Accelerometer, Proximity, Compass, Ambience
	- CPU : 1 GHz Dual Core Snapdragon
	- RAM : 512 MB
- b Motorola DROID X
	- Dengan spesifikasi :
		- *Display size* : 480 x 854 px
		- OS : Android OS v2.3 (Gingerbread)
		- GPS : yes

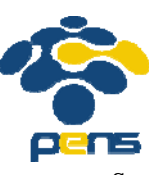

- Sensor : Accelerometer, Proximity, Compass
- CPU : 1 GHz Cortex-A8
- 
- RAM : 512 MB

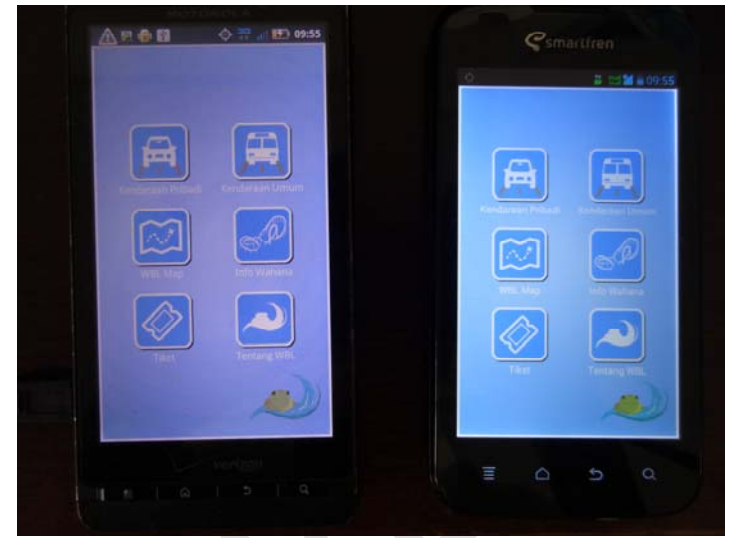

**Gambar 4.18** Tampilan kedua *device* yang digunakan dalam testing WBL Guide

Berikut adalah hasil ujicoba terhadap kinerja aplikasi WBL Guide terhadap *device*:

| <b>Fitur</b>                                          | <b>Smartfren</b><br>Andromax I | <b>Motorola</b><br><b>DROID X</b> |
|-------------------------------------------------------|--------------------------------|-----------------------------------|
| Indoor Map Wisata Bahari<br>Lamongan                  | Muncul                         | Muncul                            |
| Informasi Wahana                                      | Muncul                         | Muncul                            |
| Notifikasi<br>Wahana<br>Terdekat                      | Lebih Lambat                   | Lebih Cepat                       |
| Menampilkan Posisi User<br>Sekarang                   | Akurat                         | Akurat                            |
| Navigasi<br>rute<br>menuju<br>Wahana dari Posisi User | Akurat                         | Akurat                            |

**Tabel 4.1** Perbandingan performa fitur

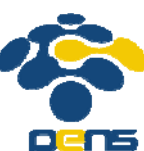

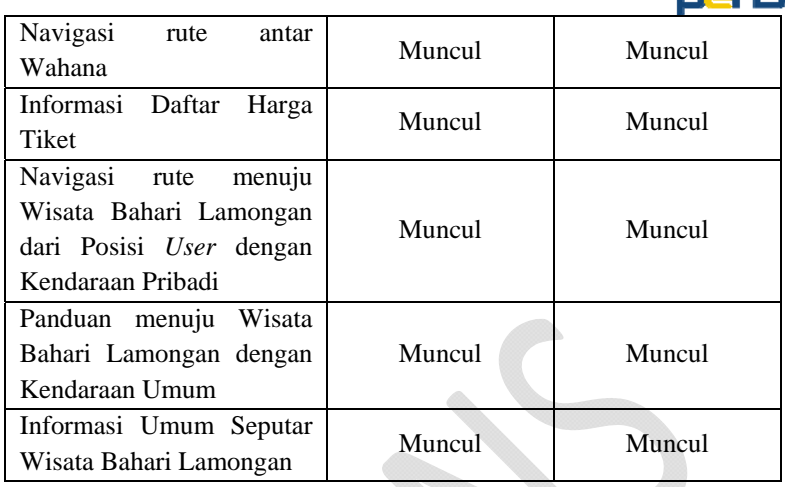

**Tabel 4.1** berisikan perbandingan dari kinerja dari aplikasi WBL Guide terhadap dua *device* tersebut. Nilai dari uji coba berisikan bagaimana kecepatan pemrosesan fitur, ketepatan fitur, dan ketepatan tampilan pada fitur. Perbedaan keakuratan pada fitur notifikasi wahana terdekat, yaitu berupa kecepatan *device* untuk mendapatkan koordinat dari GPS *user* yang tidak sama. *Device* Motorola DROID X cenderung lebih cepat dari *device* Smartfren Andromax I dalam mendapatkan koordinat atau *lock* koordinat GPS. Namun kedua *device* beberapa kali ditemukan *miss* dalam pendapatan GPS, seperti contoh saat penulis berdiam namun aplikasi menunjukkan *Toast* lebih dari satu kali. *Toast* disini digunakan penulis dalam pengecekkan kejalanan dari GPS pada tiap *device*.

#### **4.4. ANALISA**

Dengan melihat hasil dari uji coba terhadap sistem, perlu dilakukan melakukan analisa terhadap kekurangan dan kelebihan sistem untuk kemajuan sistem kedepannya. Pada bagian ini akan dibahas mengenai analisa apa saja yang didapat dari data hasil uji coba terhadap sistem.

#### **4.4.1. Analisa Fitur Sistem**

Selama uji coba aplikasi terhadap kedua *device*, terdapat beberapa kondisi yang memberikan beberapa perbedaan terhadap hasil dari fitur. Fitur yang mengalami perbedaan adalah fitur-fitur

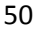

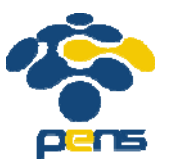

yang membutuhkan bantuan GPS dalam pengambilan koordinat *user*. Perbedaan dalam pengambilan koordinat *user* dengan menggunakan GPS dapat disebabkan oleh ketepatan fitur GPS *device* tersebut dari pengaktifan aplikasi. Ketepatan GPS tergantung dari *device* itu sendiri, disebabkan setiap *device* memiliki hardware yang berbeda. Ketergantungan hasil GPS terhadap *device* telah diuji cobakan oleh penulis, yaitu dengan kecepatan mendapatkan koordinat GPS dari kedua *device*.

### **4.4.2. Analisa Kuesioner**

Untuk mengetahui respon dari pengguna mengenai aplikasi WBL Guide, maka dibuat kuesioner untuk diisikan pada pengguna yang telah mencoba aplikasi ini. Isi dari kuesioner dimasukkan dalam Lampiran. Aspek yang ditanyakan pada kuesioner kepada responden, yaitu kualitas grafis, tingkat keakuratan, kemudahan control aplikasi, dan respon terhadap aplikasi.

Berdasarkan hasil penyebaran kuesioner kepada beberapa responden, didapat hasil secara umum terhadap aplikasi WBL Guide yang disimpulkan berdasarkan keempat aspek tersebut, antara lain:

Kualitas grafis atau tampilan aplikasi

Responden berpendapat bahwa tampilan dari aplikasi bagus, namun responden merasa tampilan aplikasi butuh dikembangkan dengan tampilan yang lebih berwarna dan tampilan yang lebih menampilkan ciri khas dari Wisata Bahari Lamongan ataupun Kabupaten Lamongan itu sendiri.

 Keakuratan aplikasi terhadap fitur aplikasi Responden berpendapat bahwa keakuratan dari fitur aplikasi sudah bagus, namun hanya untuk fitur notifikasi wahana terdekat masih terjadi beberapa kesalahan. Kesalahan yang terjadi yaitu terlambatnya notifikasi yang muncul saat berada dalam radius 8 meter dari posisi *user*. Hal ini disebabkan oleh fitur GPS pada *device* yang tidak stabil (tidak selalu dalam posisi *lock* GPS).

 Kemudahan dalam kontrol aplikasi atau *user friendly* Responden berpendapat bahwa aplikasi sudah tergolong mudah dalam penggunaannya bagi *user*. Hal ini dilihat dari sedikitnya keluhan responden saat menggunakan aplikasi WBL Guide. Keluhan yang dikeluarkan responden mengenai sulitnya menggunakan aplikasi WBL Guide adalah beberapa koresponden yang belum pernah menggunakan *device* Android.

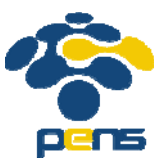

Respon terhadap aplikasi tersebut

Responden berpendapat bahwa aplikasi mendapat respon positif karena memudahkan *user* dalam panduan berwisata di Wisata Bahari Lamongan. Responden berpendapat bahwa aplikasi WBL Guide sudah mewakili seluruh informasi yang tersedia dalam brosur dan website resmi, sehingga lebih efektif dalam pencarian informasi seputar Wisata Bahari Lamongan.

Secara umum, responden mengatakan aplikasi ini sangat bermanfaat dalam membantu liburan para wisatawan di Wisata Bahari Lamongan.

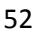